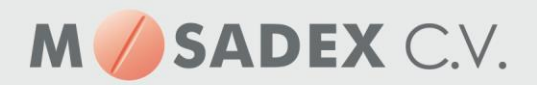

## **Versturen testbestelling vanuit CGM/MIRA naar NOrder**

1. Ga naar Voorraad en vervolgens naar Orders

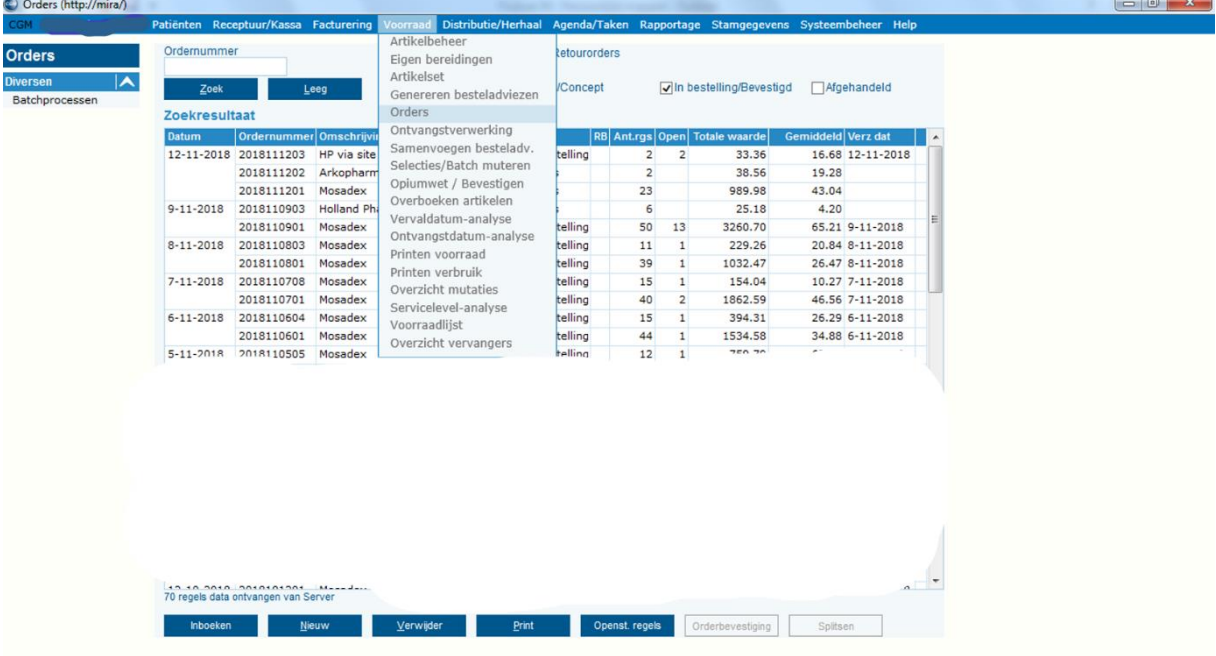

2. Klik op Nieuw en het volgende scherm verschijnt automatisch, klik dit scherm weg<br>

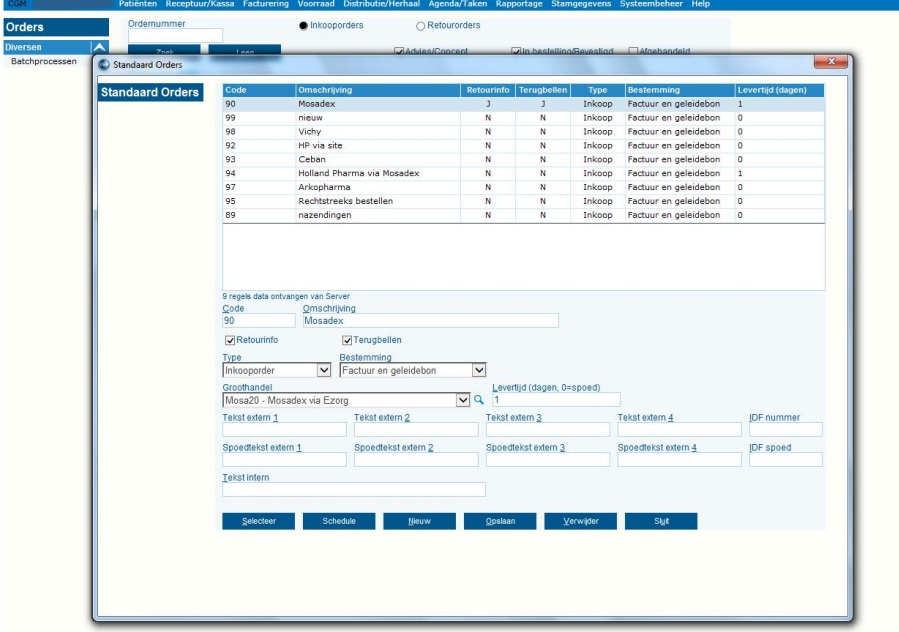

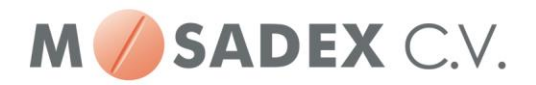

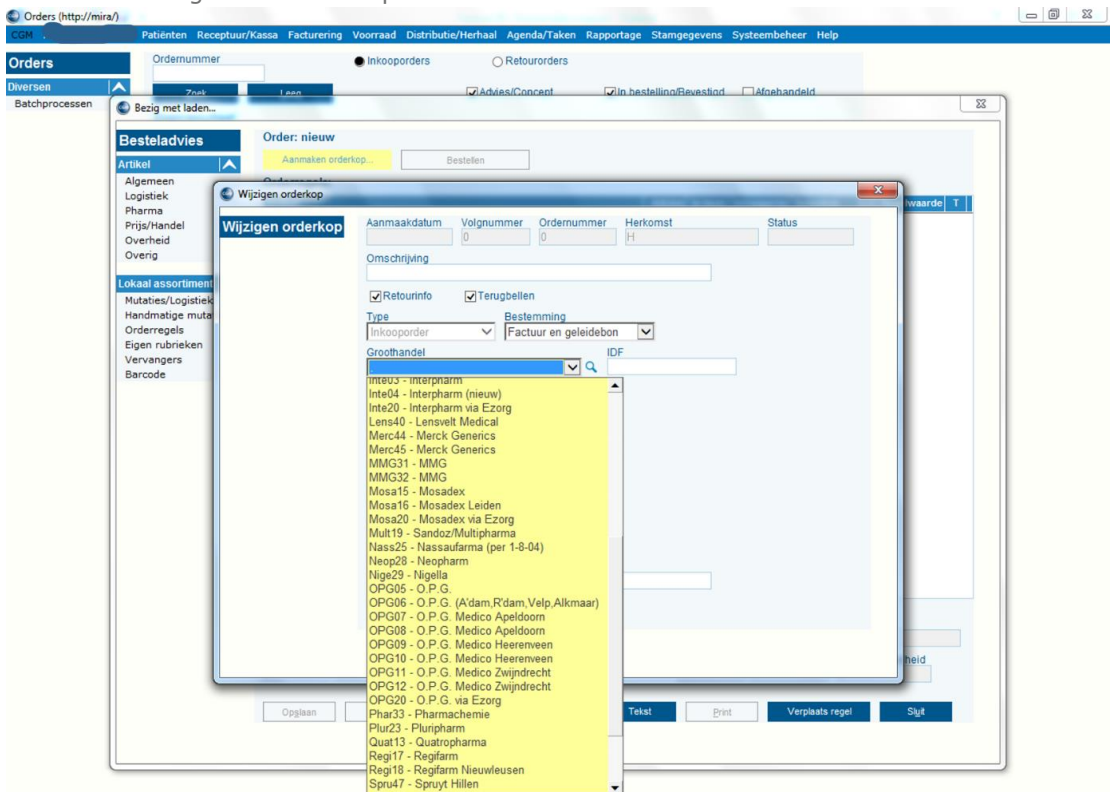

3. Het volgende scherm opent zich dan:

4. Selecteer uit de lijst de nieuw aangemaakte Mosadex groothandel en bestel vervolgens een artikel, in dit voorbeeld perindopril 4mg

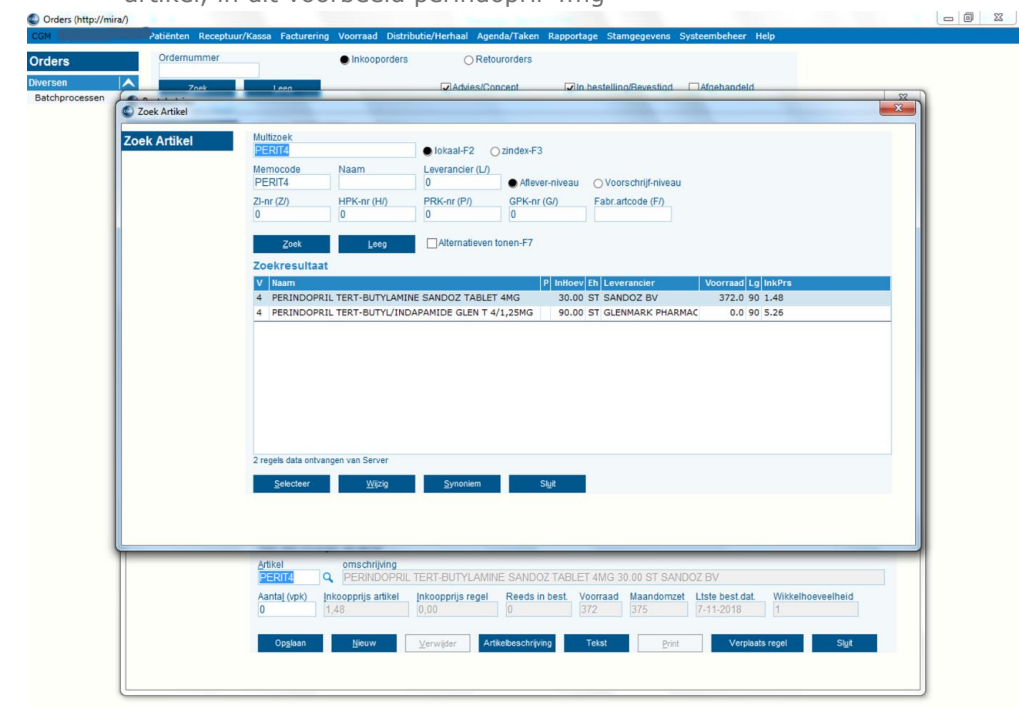

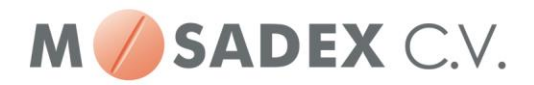

5. Plaats de bestelling

 $\sim$ 

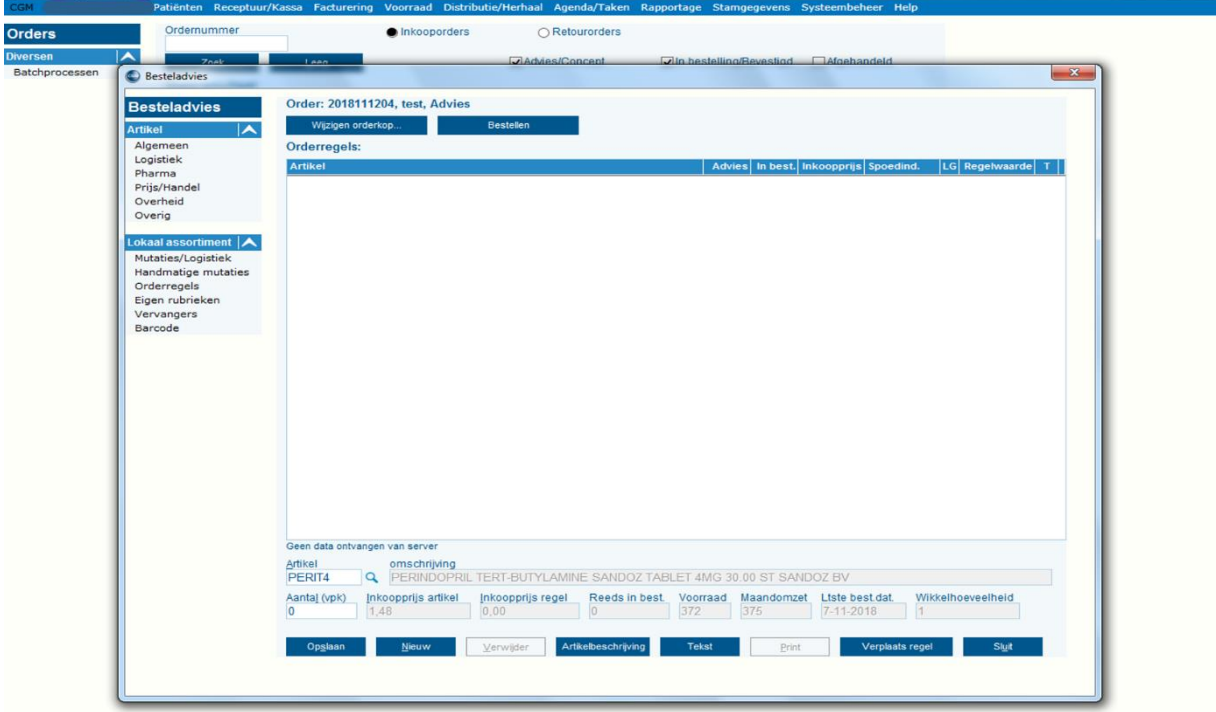

6. Kijk vervolgens in het order overzicht of de testorder is aangemaakt

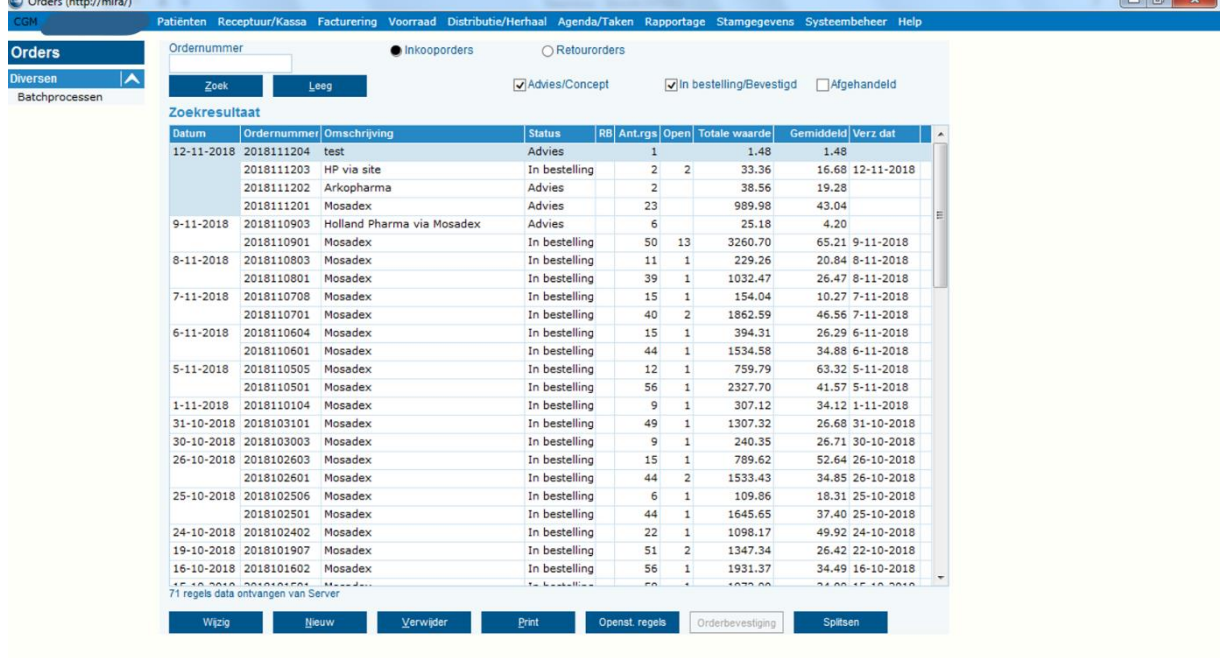

 $\Box$ a x

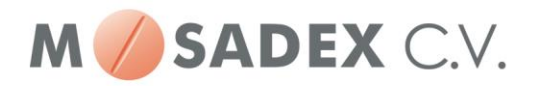

- 7. Plaats de test-bestelling. De bestelling is binnen enkele ogenblikken zichtbaar in NOrder
- 8. Als de test positief is verlopen verwijdert u de bestelregel in NOrder. Indien de bestelregel niet zichtbaar is in NOrder check u in het AIS of de bestelling inderdaad goed is verzonden.
- 9. De verbinding met Mosadex is succesvol getest.